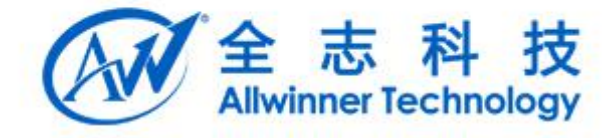

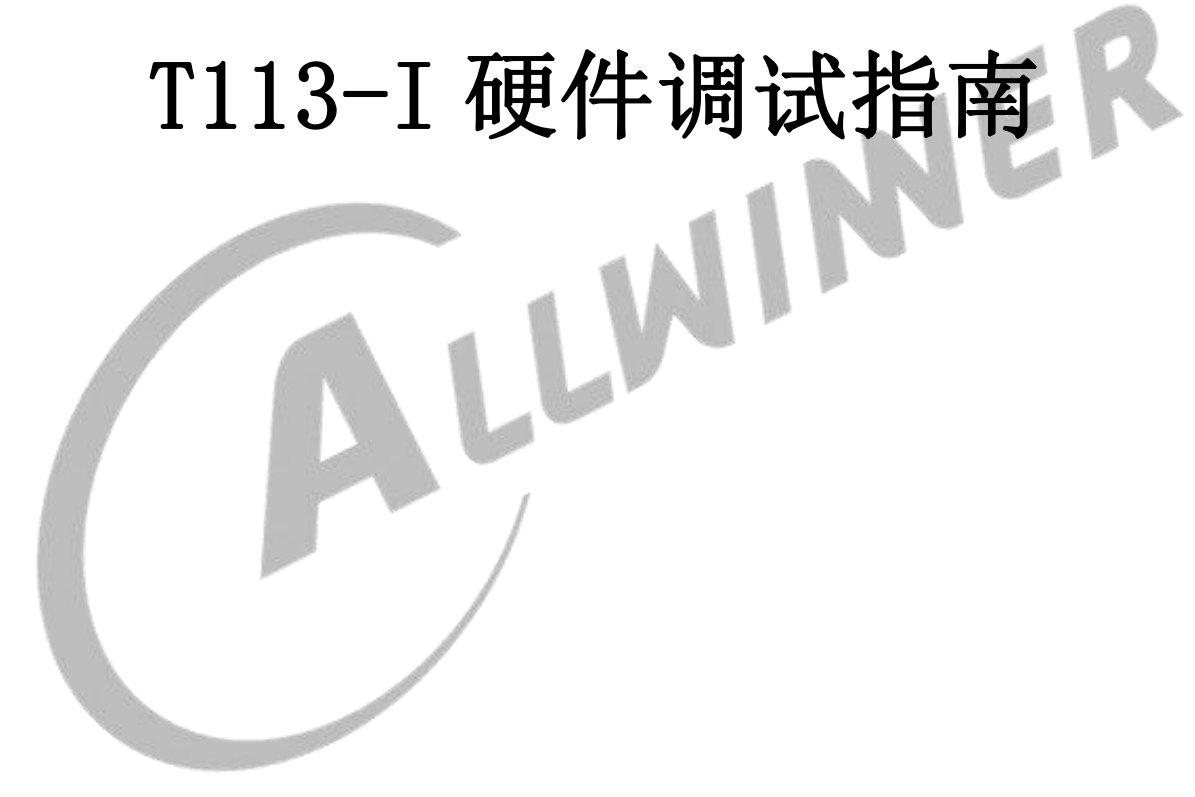

文档版本:1.0

发布日期:2022-05-07

版权所有 © 珠海全志科技有限公司。保留一切权利。

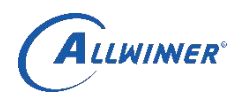

<span id="page-1-0"></span>文档履历

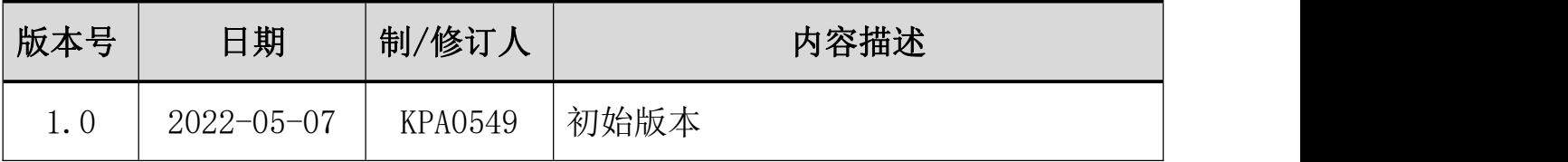

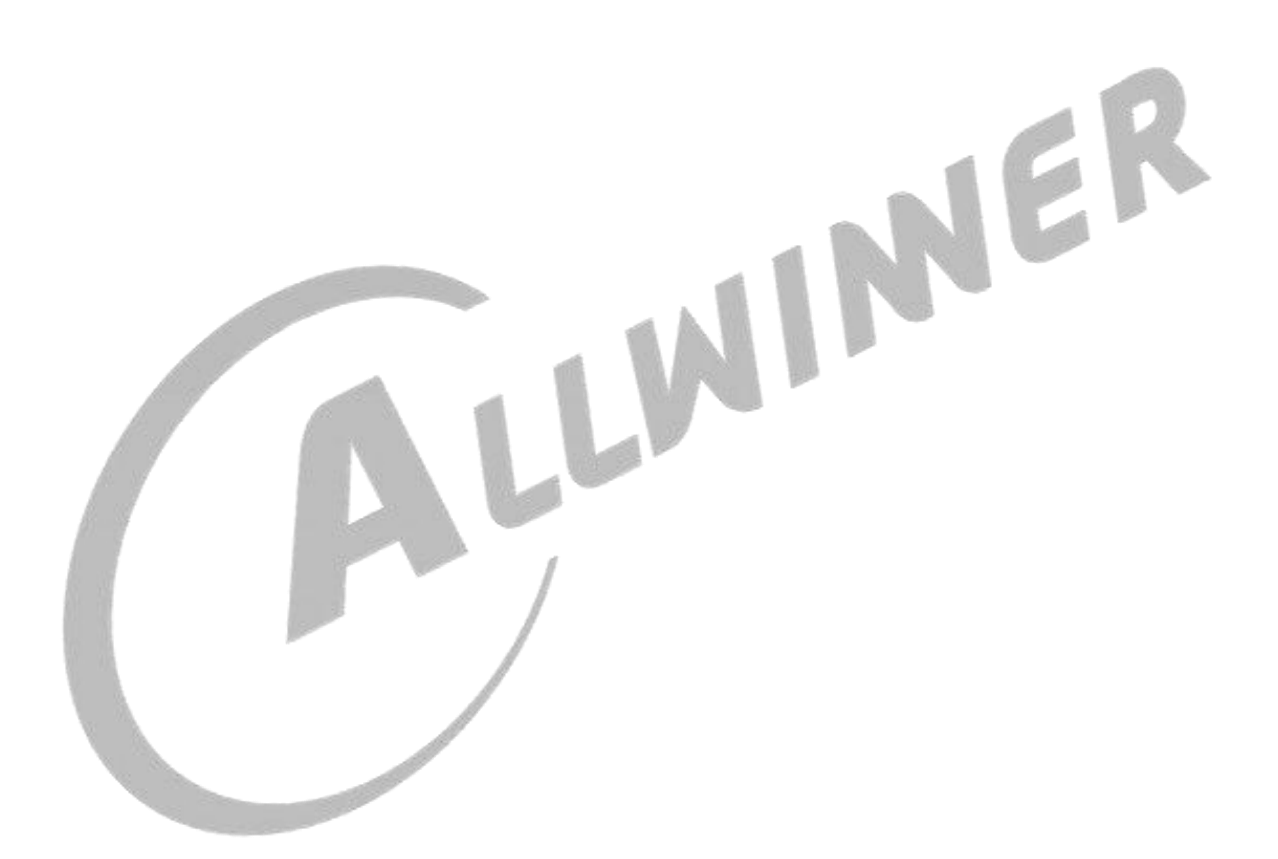

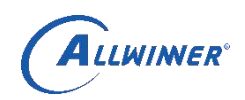

<span id="page-2-0"></span>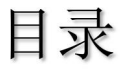

<span id="page-2-1"></span>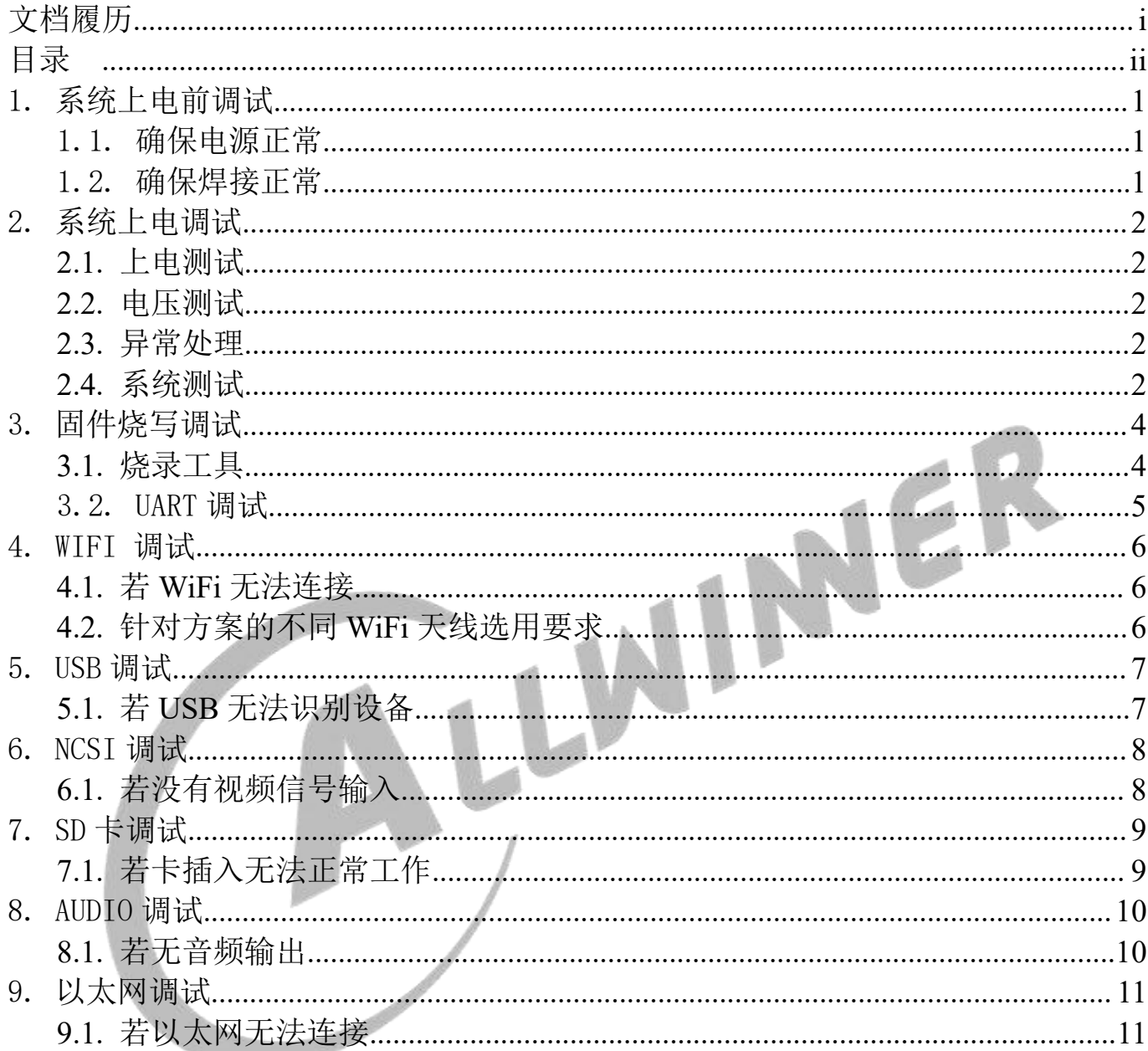

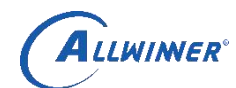

## 1. 系统上电前调试

### <span id="page-3-0"></span>1.1.确保电源正常

确保电源 DCIN (12V)、VDD-CPU/VDD-SYS、VCC-DRAM、VCC-PLL、VCC-RTC 不能 与 GND 短路。

### <span id="page-3-1"></span>1.2.确保焊接正常

焊接完成后的板子,目检 PCBA,确保没有明显的漏焊、虚焊,用万用表测量各路 电源是否有短路。

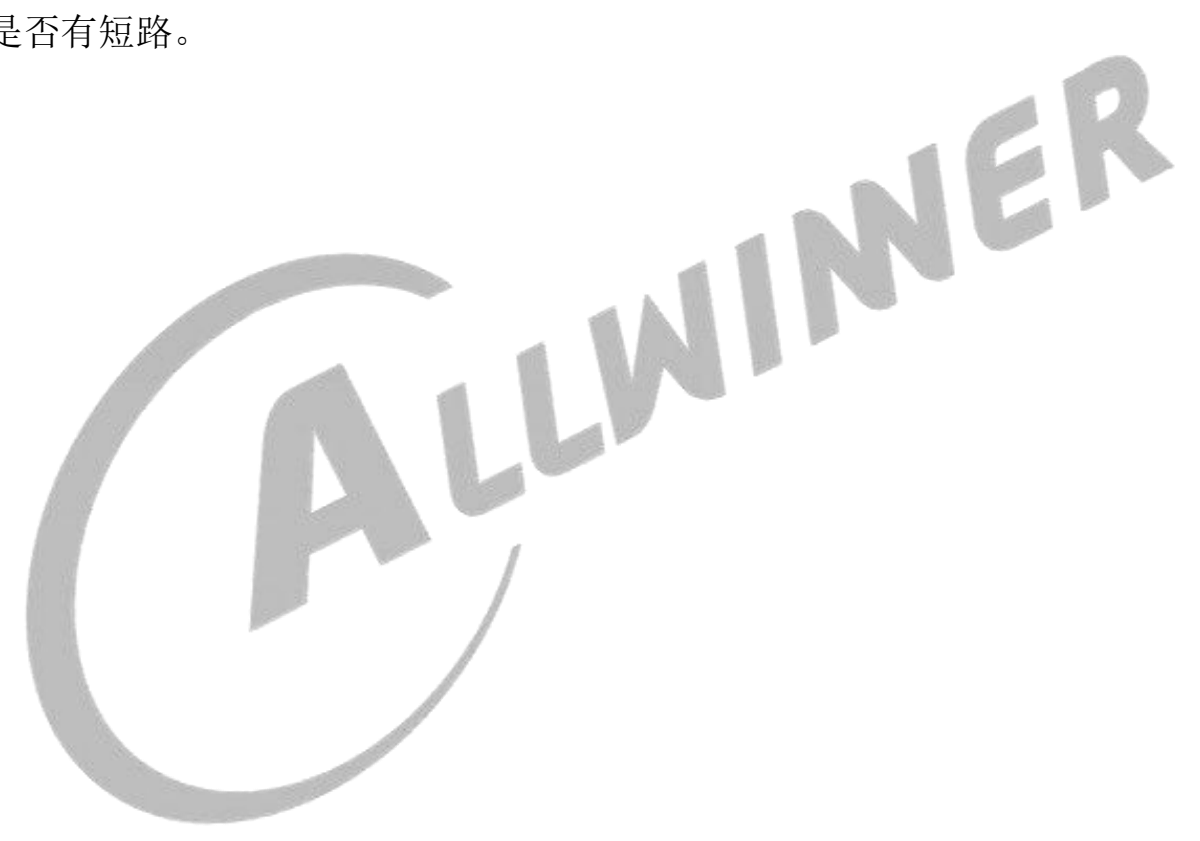

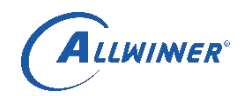

## <span id="page-4-0"></span>2. 系统上电调试

## <span id="page-4-1"></span>2.1.上电测试

使用12V直流电源(一般限流500mA)供电,用万用表测量各路电源,确保没有短 路现象,以免焊接问题导致 IC 损坏。

#### <span id="page-4-2"></span>2.2.电压测试

各路电压如下,请分别测试电压是否满足:

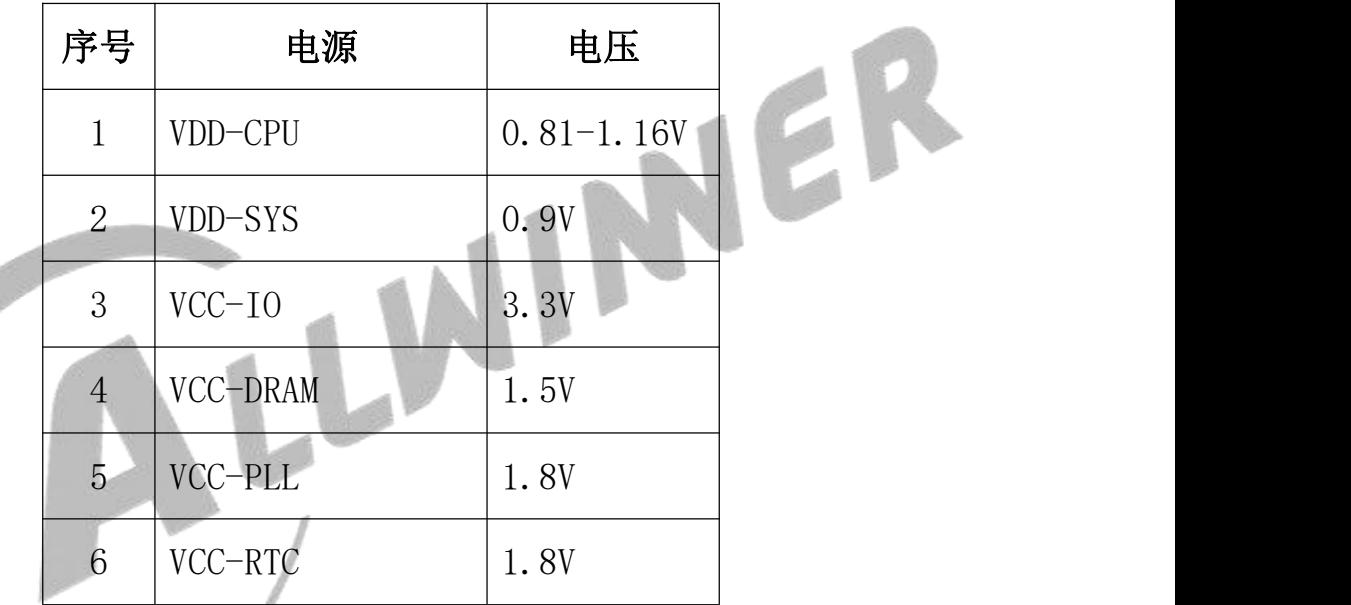

<span id="page-4-3"></span>如果各个输出如上表预期,则说明系统工作正常。

## 2.3.异常处理

接入电源,系统电流异常

(1)确认焊接问题,是否有短路。

<span id="page-4-4"></span>(2)确认电源 IC 出来各路电压是否正确。

### 2.4.系统测试

(1)检查系统复位信号是否为高电平。系统复位信号有可能被拉低,导致系统 无法启动。

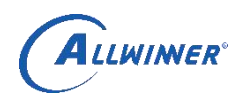

(2)检查 24MHz 晶振是否起振,正常情况下晶振两个输入输出引脚直流电平约 为 1.4V, 最好通过示波器观察波形是否正确。

(3)通过插 USB 线连接 PC 看设备管理器能否识别到 ID(无系统启动情况下), 有系统时可在关机后按住 FEL 功能键再插入 USB 上电。

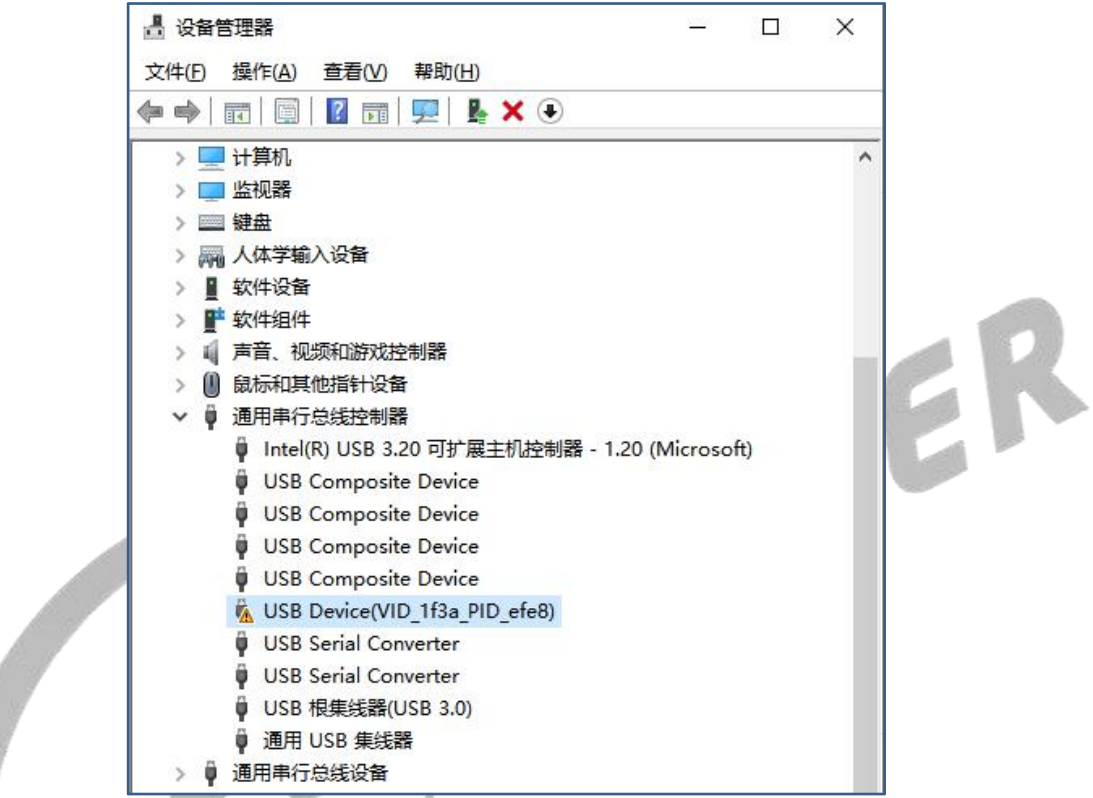

(4)Flash 供电电压是否正确(通常 3.3V)、复位信号是否正常、信号接口连 通性是否正常,有无虚焊、短路

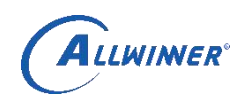

## <span id="page-6-0"></span>3. 固件烧写调试

## <span id="page-6-1"></span>3.1.烧录工具

1. 固件烧写工具采用 PhoenixSuit,如下:

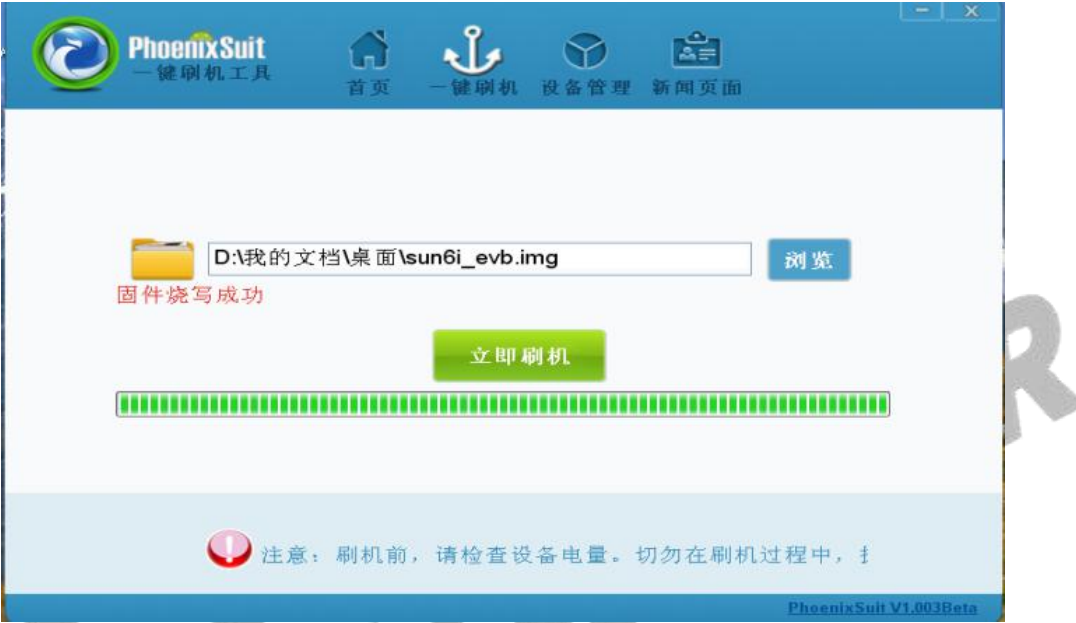

2. PhoenixSuit 不能与 PhoenixUSB Pro 同时存在,在使用 PhoenixSuit 时必须 将 PhoenixUSB Pro 退出。

3. 若系统无固件, 则可插入USB升级(USB0 默认为固件下载接口); 若系统已有 固件, 则可在系统断电后, 按住 FEL 功能键, 插入 USB 上电升级, 将会进入升级界 面。

4. 升级时,若 PhoenixSuit 中出现提示信息,如下图。

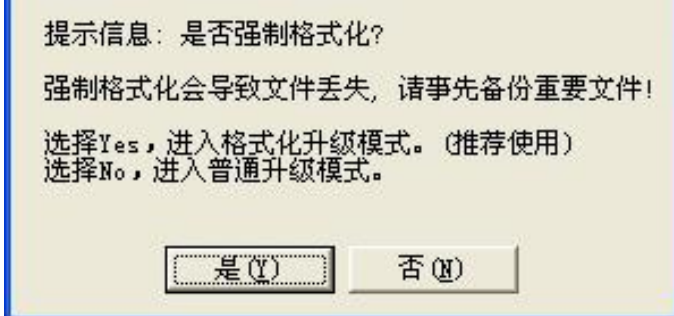

点击"是",继续进行烧录过程。

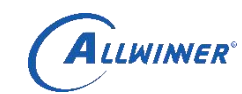

## <span id="page-7-0"></span>3.2.UART 调试

- 3.2.1 使用准备
	- (1)T113 应用平台开发板
	- (2)串口线一条
	- (3)USB 线一条
	- (4) PhoenixSuit 升级工具, 串口通信工具

3.2.2 串口说明

主要通过串口通信,把打印信息显示到 PC 端。

3.2.3 串口设置

在 MobaXterm 中或者其他串口工具,选择 Serial 选择相应的 PC 端 COM 口,按照 下图进行设置, 波特率 115200bps。

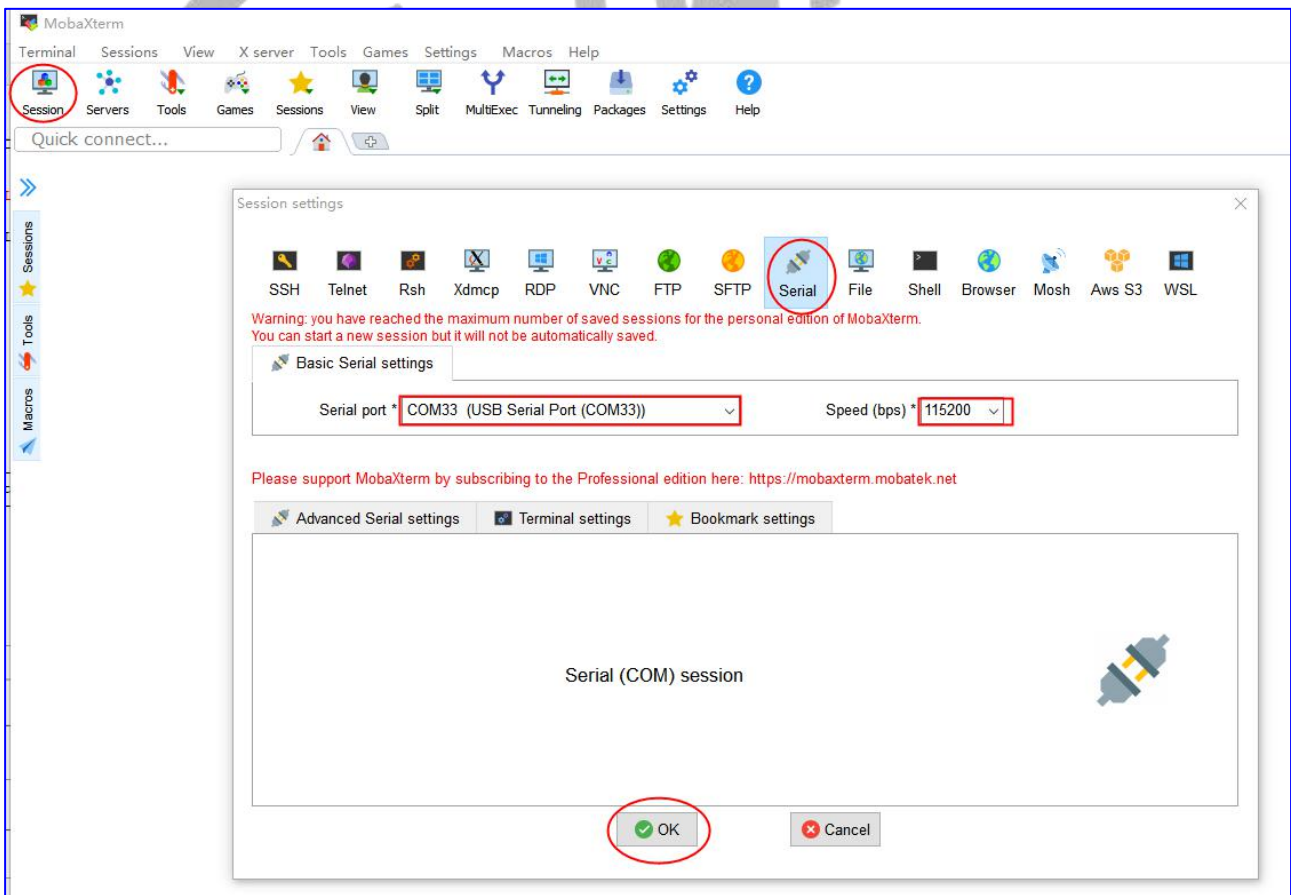

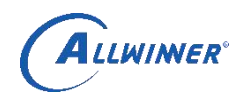

T113-I 硬件调试指南 文档密级: 外部公开

## <span id="page-8-0"></span>4. WIFI 调试

### <span id="page-8-1"></span>4.1.若 WiFi 无法连接

1. 如果使用 USB WIFI 首先检查 USB 走线, 是否严格按照差分走线要求, 确保 USB 的 DM、DP 网络不能分叉,打开 WIFI 后测量 VCC-WIFI-3V3 的电压是否为 3.3V。

<span id="page-8-2"></span>2. 如果使用 SDIO WIFI 还需测量晶振是否正常起振。

### 4.2.针对方案的不同 WiFi 天线选用要求

如果使用铁壳,建议使用外置天线,如果是塑胶壳可以使用带馈线的 PCB 天 线。

WIFI 天线匹配方法: 到专业天线测试机构做天线匹配, 验收标准:

- 1. 中心频率 2.45G 反射要大于-20dB;
- 2. 412G-2.472GHz 频带整体反射要大于-10dB;
- 3. 阻抗-中心频率 2.45GHz≤50Ω±10%;
- 4. 驻波比的带宽要>60MHZ,如果达不到带宽,就需要调整天线摆放位置;
- 5. 驻波比不得大于 2:1,理论理想值是 1:1;
- 6. 各信道的平均吞吐量至少在 20Mbps 以上,距离 15 米。

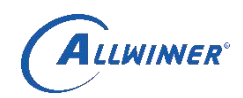

## <span id="page-9-0"></span>5. USB 调试

## <span id="page-9-1"></span>5.1.若 USB 无法识别设备

1. 检查 USB 接口到板的连接性,排除接口损坏的原因。

2. 检查 USB-DRVVBUS 是否有电压输出。

3. 如果有输出,请确认 DM, DP 的导通性, 是否交叉。中间的电阻或者共模电感 是否能有漏贴、倒贴或者虚焊。

4. 如果没有输出,请确认 USB-5V 是否有电压, USB-DRVVBUS 是否被拉高,限流 芯片是否虚焊或损坏。

LLM

5. 如果信号有经过连接器,测量信号经过连接器前后是否导通。

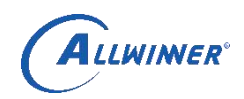

## <span id="page-10-0"></span>6. NCSI 调试

## <span id="page-10-1"></span>6.1.若没有视频信号输入

- 1. 检查 AHD 座子的连接性、模拟信号幅度是否变化;
- 2. 检查 AHD CAM 5V 供电是否正常;
- 3. 检查 RX 芯片电源供电是否正常。

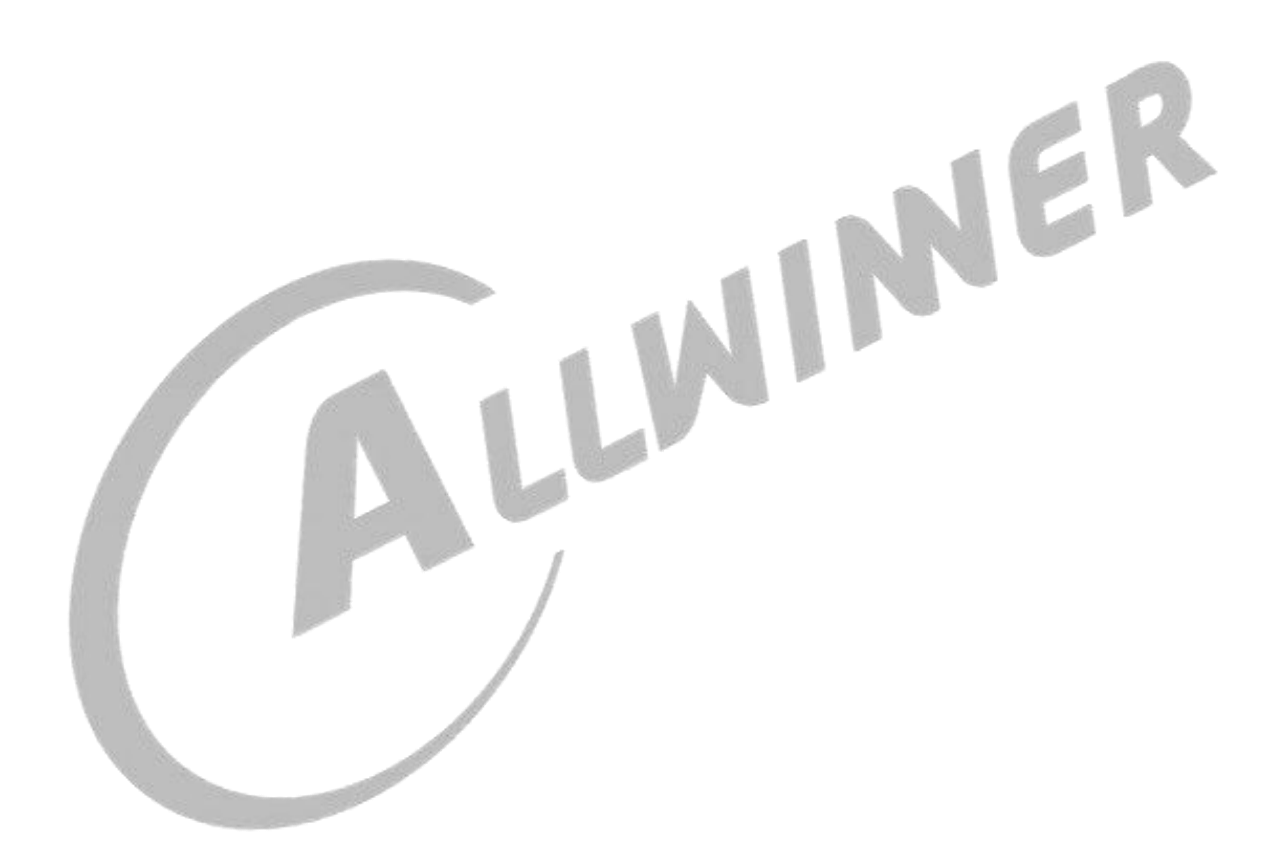

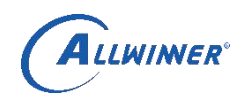

## <span id="page-11-0"></span>7. SD 卡调试

## <span id="page-11-1"></span>7.1.若卡插入无法正常工作

1. 检查卡的供电是否有电压(3.3V)。如果没电压,请检查串接电阻是否过大(典 型为 2.2 欧)或者漏焊或者虚焊。

2. 检查 SDC0-CMD 和 SDC0-DET 上拉电阻有没有虚焊或者漏焊、阻值异常。

3. 检查与 data,cmd 线并接的 TVS 管是否存在短路或负载电容过大,调试时可尝

4. 尝试调节与 CLK 串接电阻的阻值。

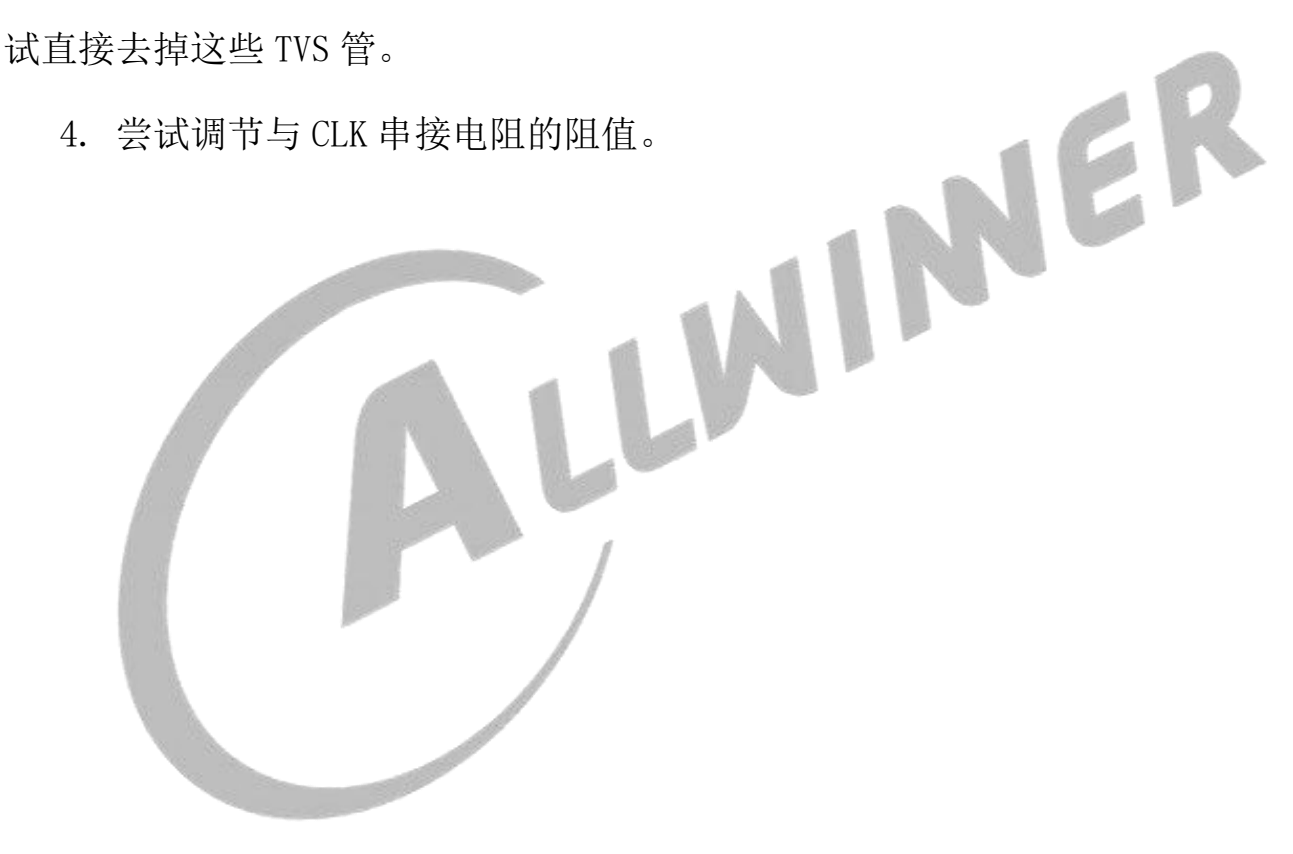

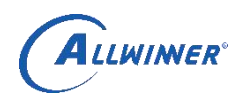

# <span id="page-12-0"></span>8. AUDIO 调试

## <span id="page-12-1"></span>8.1.若无音频输出

- 1. 首先检查 AVCC、HPVCC 的供电是否正常;
- 2. 再检查 VRA2、VRA1 等参考源的供电是否正常;
- 3. AMP 的使能脚 MUTE 是否有拉高;
- 4. AMP 电源供电是否正常;
- 5. AMP 的外围器件是否与 datasheet 一致。

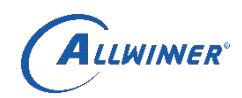

# <span id="page-13-0"></span>9. 以太网调试

## <span id="page-13-1"></span>9.1.若以太网无法连接

- 1. 确定以太网 PHY 供电 VCC-EPHY-3V3 是否为 3.3V;
- 2. 确定以太网接口焊接没有虚焊和短路;
- 3. 确定以太网 PHY 25MHz 时钟是否正常。

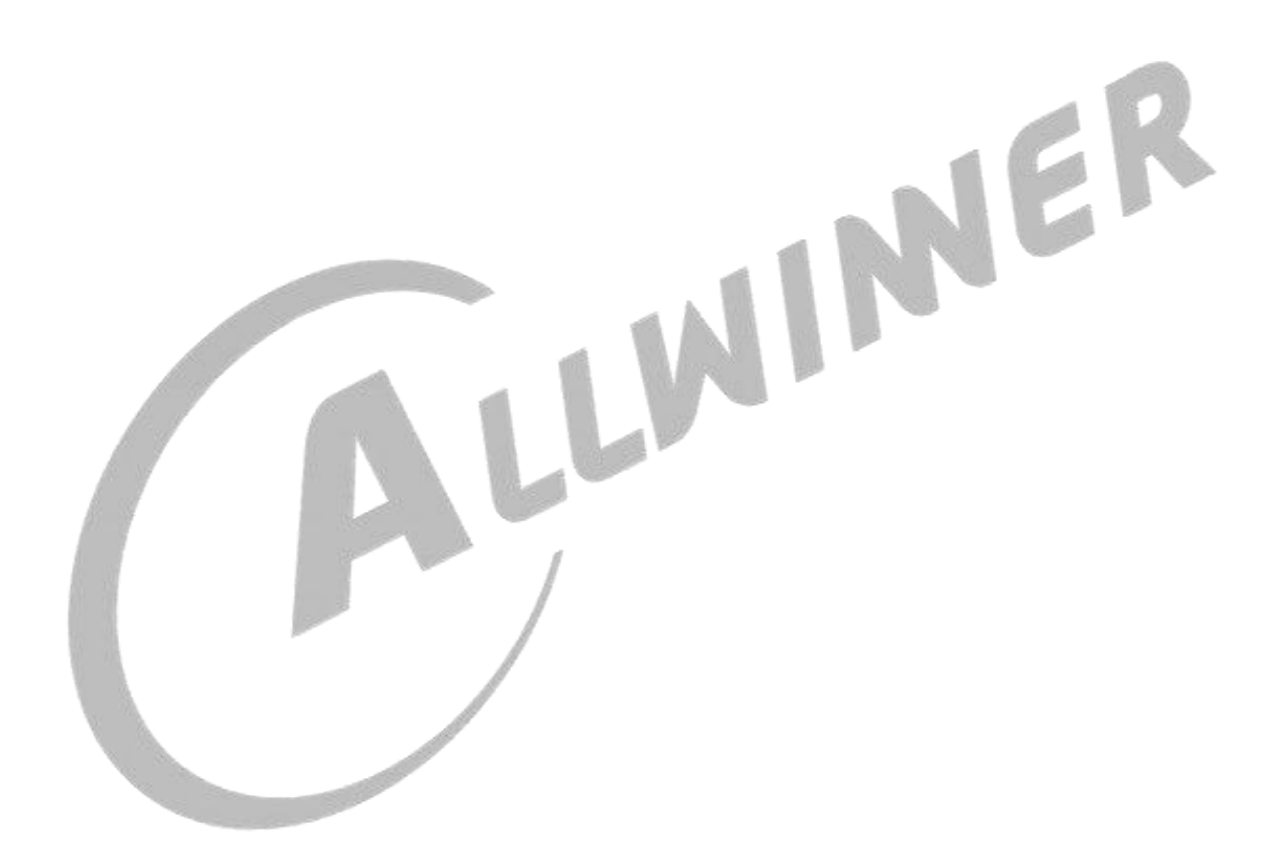

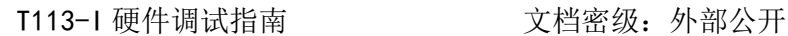

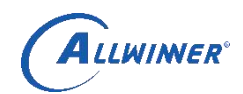

#### 著作权声明

版权所有©2022 珠海全志科技股份有限公司。保留一切权利。

本文档及内容受著作权法保护,其著作权由珠海全志科技股份有限公司("全志")拥有并保留一切权利。 本文档是全志的原创作品和版权财产,未经全志书面许可,任何单位和个人不得擅自摘抄、复制、修改、 发表或传播本文档内容的部分或全部,且不得以任何形式传播。

#### 商标声明

ALLWINGR ALLWINGR 全志科技、 W Allwinner<br>Technology (不完全列举)均为珠海全志科技股份有限 公司的商标或者注册商标。在本文档描述的产品中出现的其它商标,产品名称,和服务名称,均由其各自 所有人拥有。

#### 免责声明

您购买的产品、服务或特性应受您与珠海全志科技股份有限公司("全志")之间签署的商业合同和条款 的约束。本文档中描述的全部或部分产品、服务或特性可能不在您所购买或使用的范围内。使用前请认真 阅读合同条款和相关说明,并严格遵循本文档的使用说明。您将自行承担任何不当使用行为(包括但不限 干如超压,超频,超温使用)造成的不利后果,全志概不负责。

本文档作为使用指导仅供参考。由于产品版本升级或其他原因,本文档内容有可能修改,如有变更,恕不 另行通知。全志尽全力在本文档中提供准确的信息,但并不确保内容完全没有错误,因使用本文档而发生 损害(包括但不限于间接的、偶然的、特殊的损失)或发生侵犯第三方权利事件,全志概不负责。本文档 中的所有陈述、信息和建议并不构成任何明示或暗示的保证或承诺。

本文档未以明示或暗示或其他方式授予全志的任何专利或知识产权。在您实施方案或使用产品的过程中, 可能需要获得第三方的权利许可。请您自行向第三方权利人获取相关的许可。全志不承担也不代为支付任 何关于获取第三方许可的许可费或版税(专利税)。全志不对您所使用的第三方许可技术做出任何保证、 赔偿或承担其他义务。